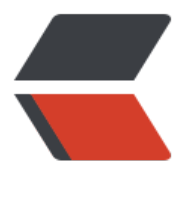

链滴

## CentOS7 安装 [jdk](https://ld246.com)1.8,简单脚本

作者:goker

- 原文链接:https://ld246.com/article/1606662412498
- 来源网站:[链滴](https://ld246.com/member/goker)
- 许可协议:[署名-相同方式共享 4.0 国际 \(CC BY-SA 4.0\)](https://ld246.com/article/1606662412498)

## **CentOS7 安装jdk1.8,简单脚本**

1. 需要自己下载 jdk1.8源码包(tar.gz), 上传到服务器的/root目录下

2.  $\overline{A}$  /root, vim ./jdk.sh

```shell #!/bin/bash # 【前提操作】请将jdk源码包放在root目录下、不同版本jdk需要修改名字jdk\_name # java安装目录与jdk名称 java dir="/usr/local/java"; jdk\_name="jdk-8u261-linux-x64.tar.gz"; # 创建jdk目录 mkdir \$java\_dir mv /root/\$jdk\_name \$java\_dir/\$jdk\_name # 解压到jdk目录,不打印日志 tar -zxvf \$java\_dir/\$jdk\_name -C \$java\_dir >/dev/null 2>&1 # 配置环境变量 cat >>/etc/profile <<EOF # jdk1.8 JAVA\_HOME=\$java\_dir/jdk1.8.0\_261 PATH=\\$PATH:\\$JAVA\_HOME/bin CLASSPATH=.:\\$JAVA\_HOME/lib/dt.jar:\\$JAVA\_HOME/lib/tools.jar export JAVA\_HOME CLASSPATH PATH EOF # 环境变量立即生效 source /etc/profile; echo "测试jdk是否安装成功"; java -version javac -version # 脚本有显示版本,测试java、javac无效,重连ssh在试 rm -rf \$java\_dir\$jdk\_name rm -rf /root/\$jdk\_name echo "删除源tar.gz文件成功";

3. chmod 777 ./jdk.sh,干它 4. sh ./jdk.sh, 执行